# **Anleitung zum Nachreichen Quereinstieg**

#### **Schritt 1: Aufforderung zum Nachreichen**

- Neben dem Navigationsbereich "Dokumente" wird das Rufzeichen angezeigt
- Nachzureichende Dokumenten werden angezeigt

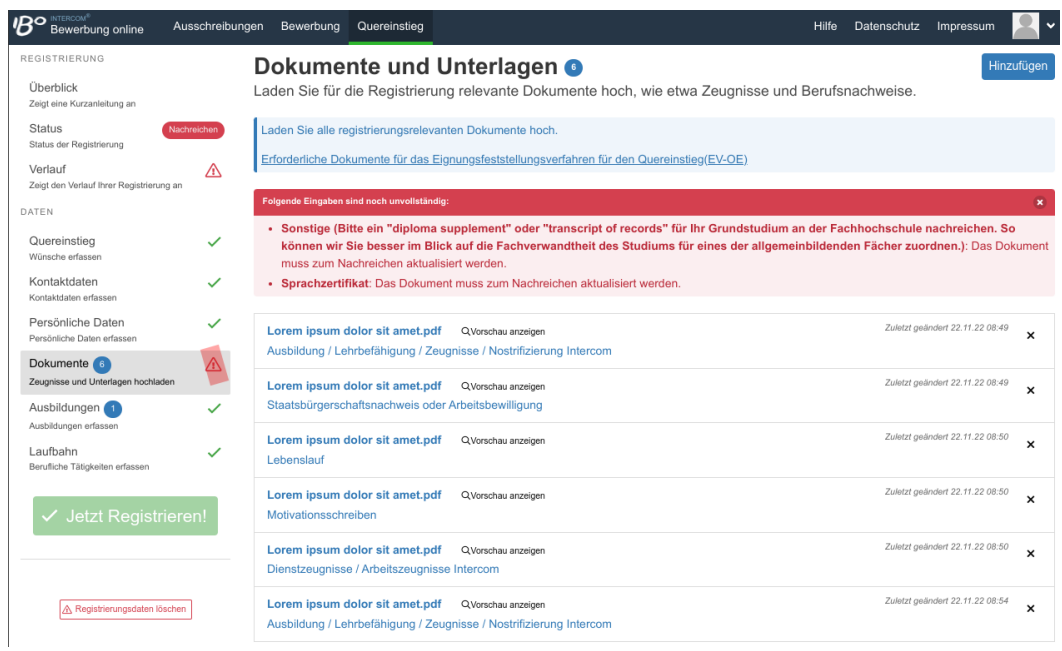

# **Schritt 2: Bewerber\*innen laden Dokumente hoch**

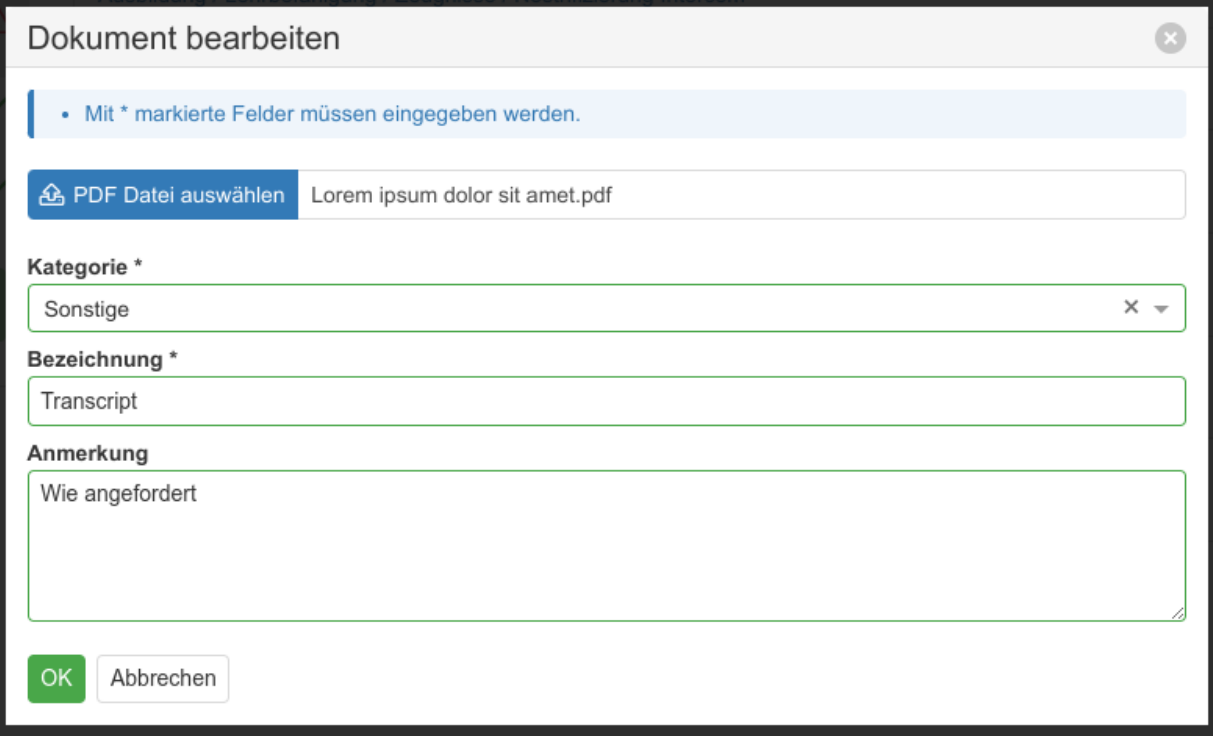

### **Schritt 3: Alle Dokumente wurden hochgeladen**

Sobald alle Dokumente hochgeladen wurden, wird anstelle des roten Rufzeichens, das grüne Dreieck bei Dokumenten angezeigt.

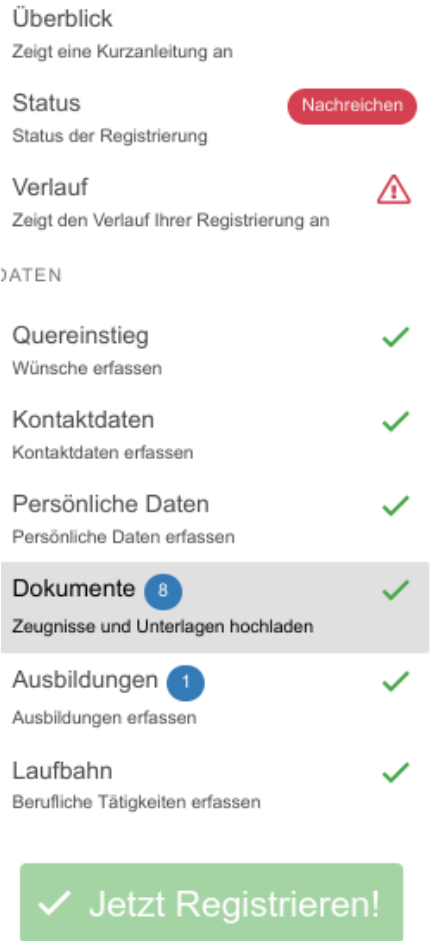

#### **Schritt 4: Nachreichung abschließen**

Unter dem Navigationspunkt "Verlauf" kann nun "Dokumente nachreichen" angeklickt werden - damit ist die Nachreichung abgeschlossen. (Siehe Bild auf der nächsten Seite!!)

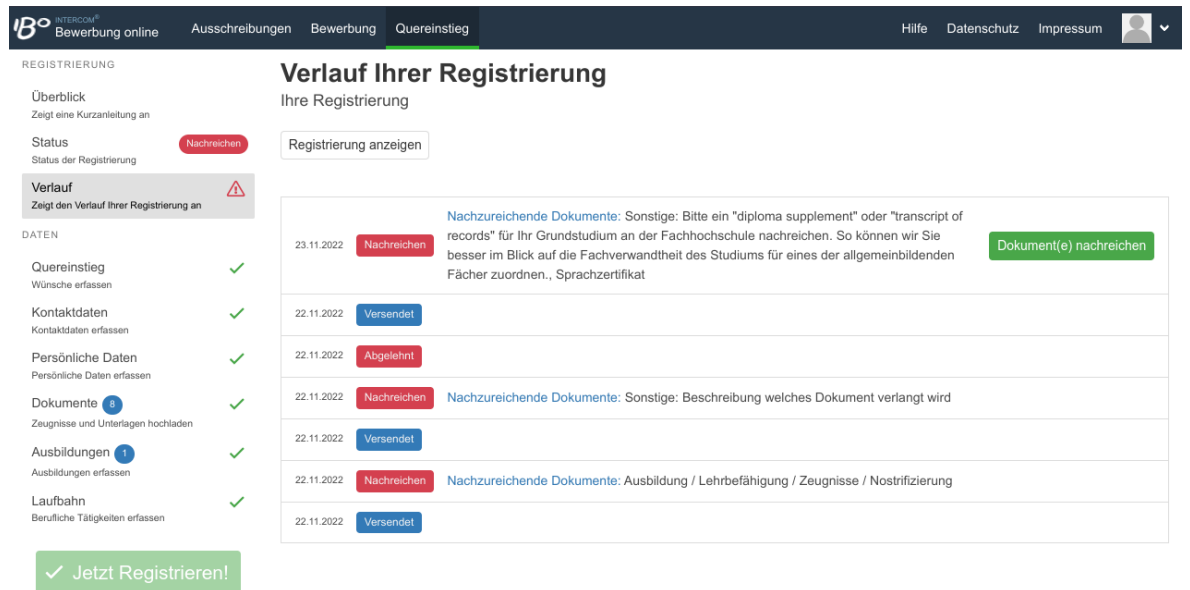

 $\boxed{\triangle}$  Registrierungsdaten löschen